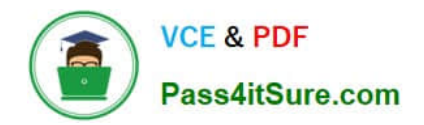

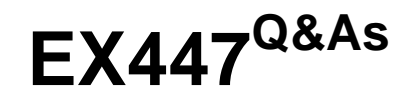

Red Hat Certified Specialist in Advanced Automation: Ansible Best **Practices** 

# **Pass RedHat EX447 Exam with 100% Guarantee**

Free Download Real Questions & Answers **PDF** and **VCE** file from:

**https://www.pass4itsure.com/ex447.html**

# 100% Passing Guarantee 100% Money Back Assurance

Following Questions and Answers are all new published by RedHat Official Exam Center

**Colonization** Download After Purchase

- **@ 100% Money Back Guarantee**
- **63 365 Days Free Update**
- 800,000+ Satisfied Customers

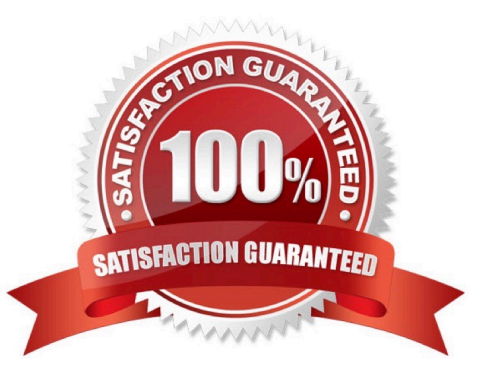

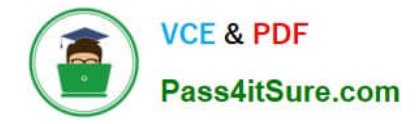

# **QUESTION 1**

CORRECT TEXT Create an ansible vault password file calledlock.ymlwith the passwordreallysafepwin the /home/sandy/ansibledirectory. In the lock.yml file define two variables. One ispw\_devand the password is \\'dev\\' and the other ispw\_mgrand the password is \\'mgr\\' Create a regular file calledsecret.txtwhich contains the password for lock.yml.

A. See the for complete Solution below.

Correct Answer: A

ansible-vault create lock.yml New Vault Password: reallysafepw Confirm: reallysafepw

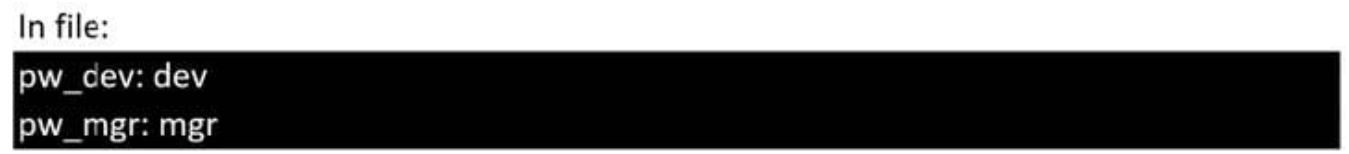

### **QUESTION 2**

CORRECT TEXT

Create a jinja template in /home/sandy/ansible/ and name it hosts.j2. Edit this file so it looks like the one below. The order of the nodes doesn\\'t matter. Then create a playbook in /home/sandy/ansiblecalledhosts.ymland install the template on dev node at /root/myhosts

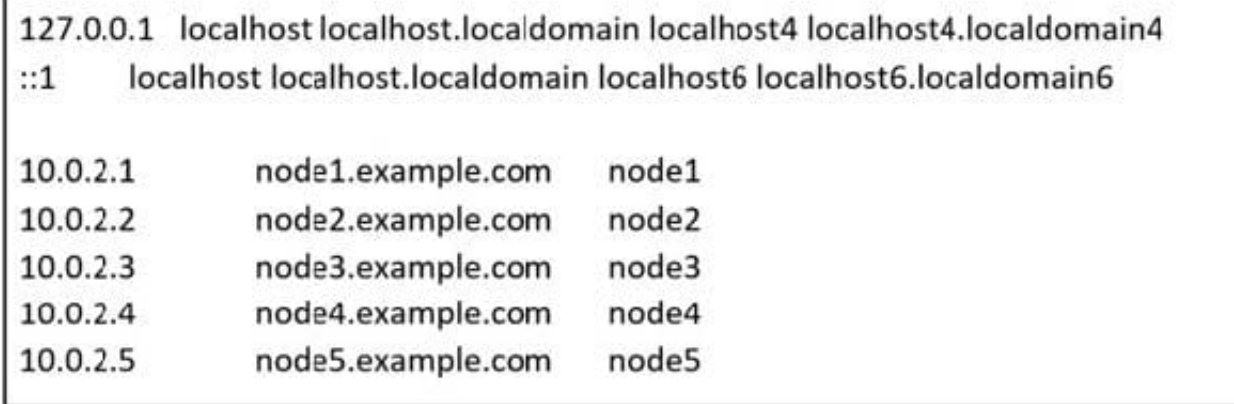

A. See the for complete Solution below.

Correct Answer: A

Solution as:

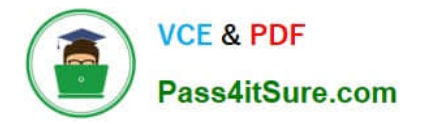

in /home/sandy/ansible/hosts.j2

{%for host in groups['all']%} {{hostvars[host]['ansible\_default\_ipv4']['address']}} {{hostvars[host]['ansible\_fqdn']}} {{hostvars[host]['ansible\_hostname']}} {%endfor%}

in /home/sandy/ansible/hosts.yml

- name: use template hosts: all template: src: hosts.j2 dest: /root/myhosts when: "dev" in group names

# **QUESTION 3**

CORRECT TEXT

Install and configure ansible

User sandy has been created on your control node with the appropriate permissions already, do not change or modify ssh keys. Install the necessary packages to run ansible on the control node. Configure ansible.cfg to be in folder /home/ sandy/ansible/ansible.cfg and configure to access remote machines via the sandy user. All roles should be in the path /home/sandy/ansible/roles. The inventory path should be in /home/sandy/ansible/invenlory.

You will have access to 5 nodes. node1.example.com

node2.example.com

node3.example.com

node4.example.com

node5.example.com

Configure these nodes to be in an inventory file where node I is a member of group dev. nodc2 is a member of group test, node3 is a member of group proxy, nodc4 and node 5 are members of group prod. Also, prod is a member of group webservers.

A. See the for complete Solution below.

Correct Answer: A

In/home/sandy/ansible/ansible.cfg [defaults] inventory=/home/sandy/ansible/inventory

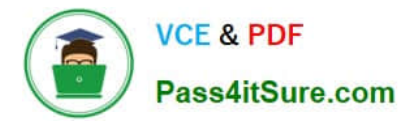

roles\_path=/home/sandy/ansible/roles remote\_user= sandy host\_key\_checking=false [privilegeescalation] become=true become\_user=root become\_method=sudo become\_ask\_pass=false

In /home/sandy/ansible/inventory [dev] node1 .example.com [test] node2.example.com [proxy] node3 .example.com [prod] node4.example.com node5 .example.com [webservers:children] prod

#### **QUESTION 4**

CORRECT TEXT

Create a role called sample-apache and store it in /home/bob/ansible/roles. The role should

satisfy the following requirements:

In the role, install and enable httpd. Also enable the firewall to allow http. Also run the template

index.html.j2 and make sure this runs Create a template index.html.j2that displays "Welcome to the server HOSTNAME"

In a play called apache.yml in /home/bob/ansible/ run the sample-apache role.

A. See the for complete Solution below.

Correct Answer: A

/home/sandy/ansible/apache.yml

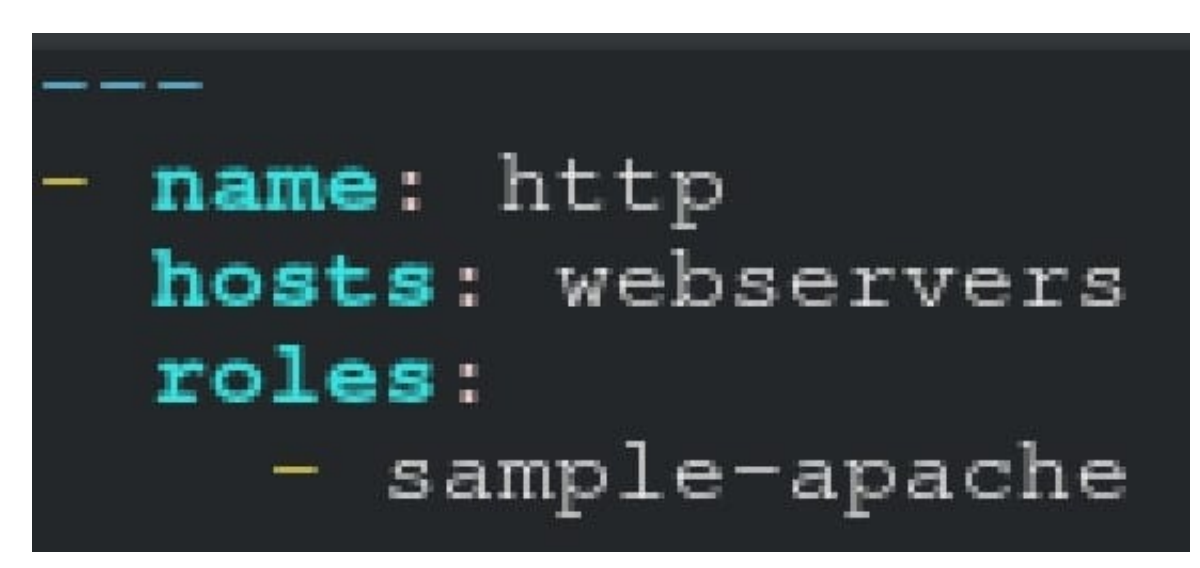

/home/sandy/ansible/roles/sample-apache/tasks/main.yml

# **https://www.pass4itsure.com/ex447.html**

**VCE & PDF** 

Pass4itSure.com

2024 Latest pass4itsure EX447 PDF and VCE dumps Download

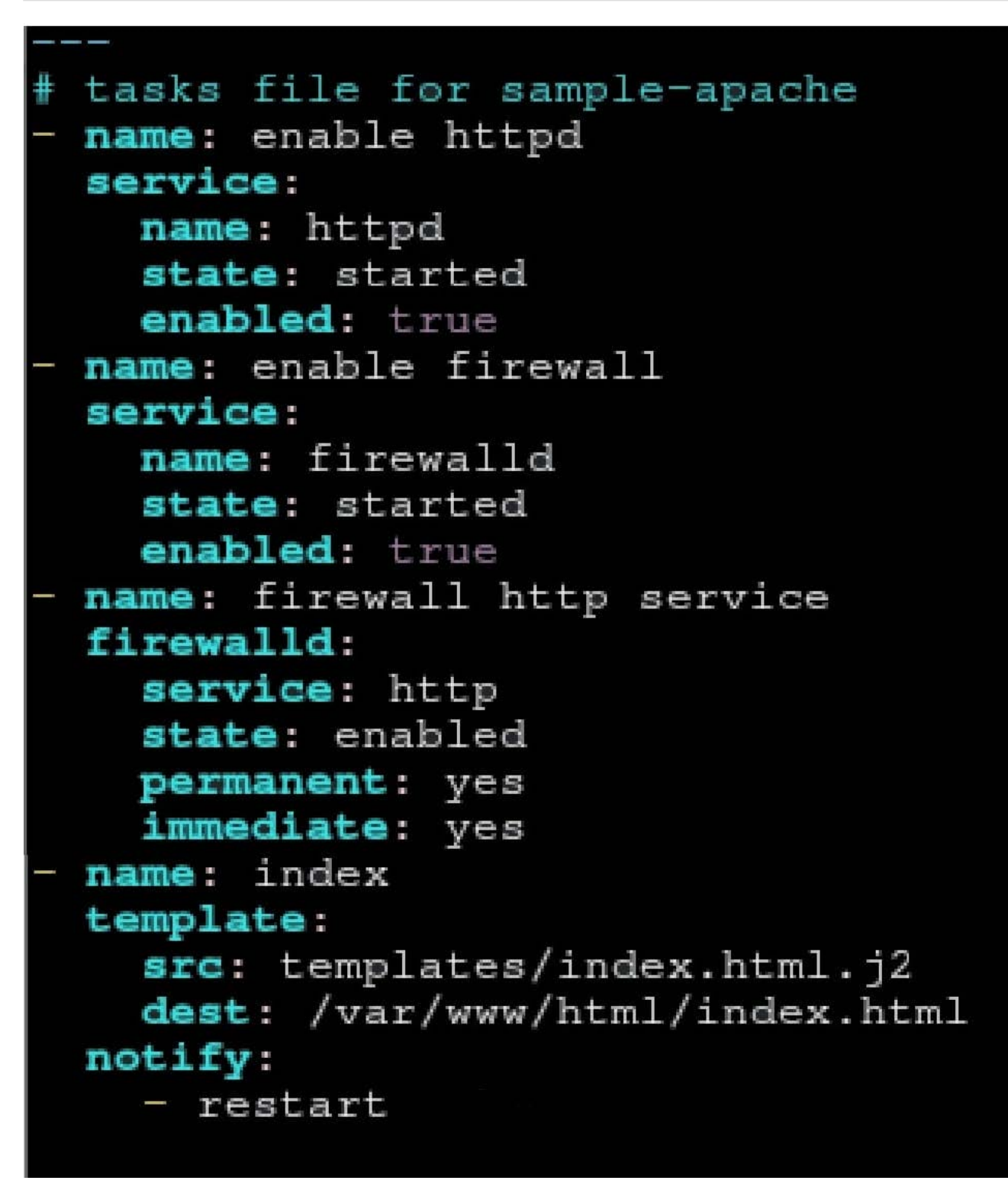

/home/sandy/ansible/roles/sample-apache/templates/index.html.j2

Welcome to {{ansible\_fqdn}} {{ansible\_default\_ipv4.addre

In /home/sandy/ansible/roles/sample-apache/handlers/main.yml

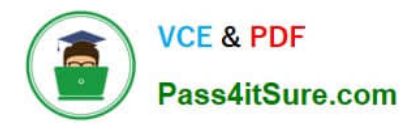

- name: restart service: name: httpd state: restarted

# **QUESTION 5**

# CORRECT TEXT

Create a file in/home/sandy/ansible/calledreport.yml.Using this playbook, get a filecalled report.txt(make it look exactly as below). Copy this file over to all remote hosts at /root/report.txt.Then edit the lines in the file to provide the real informationofthehosts. Ifa disk does not exist then write NONE.

report.txt

HOST=inventory hostname MEMORY=total memory in mb **BIOS=bios version** VDA\_DISK\_SIZE=disk size VDB\_DISK\_SIZE=disk size

A. See the for complete Solution below.

Correct Answer: A

Solution as:

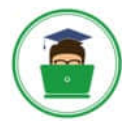

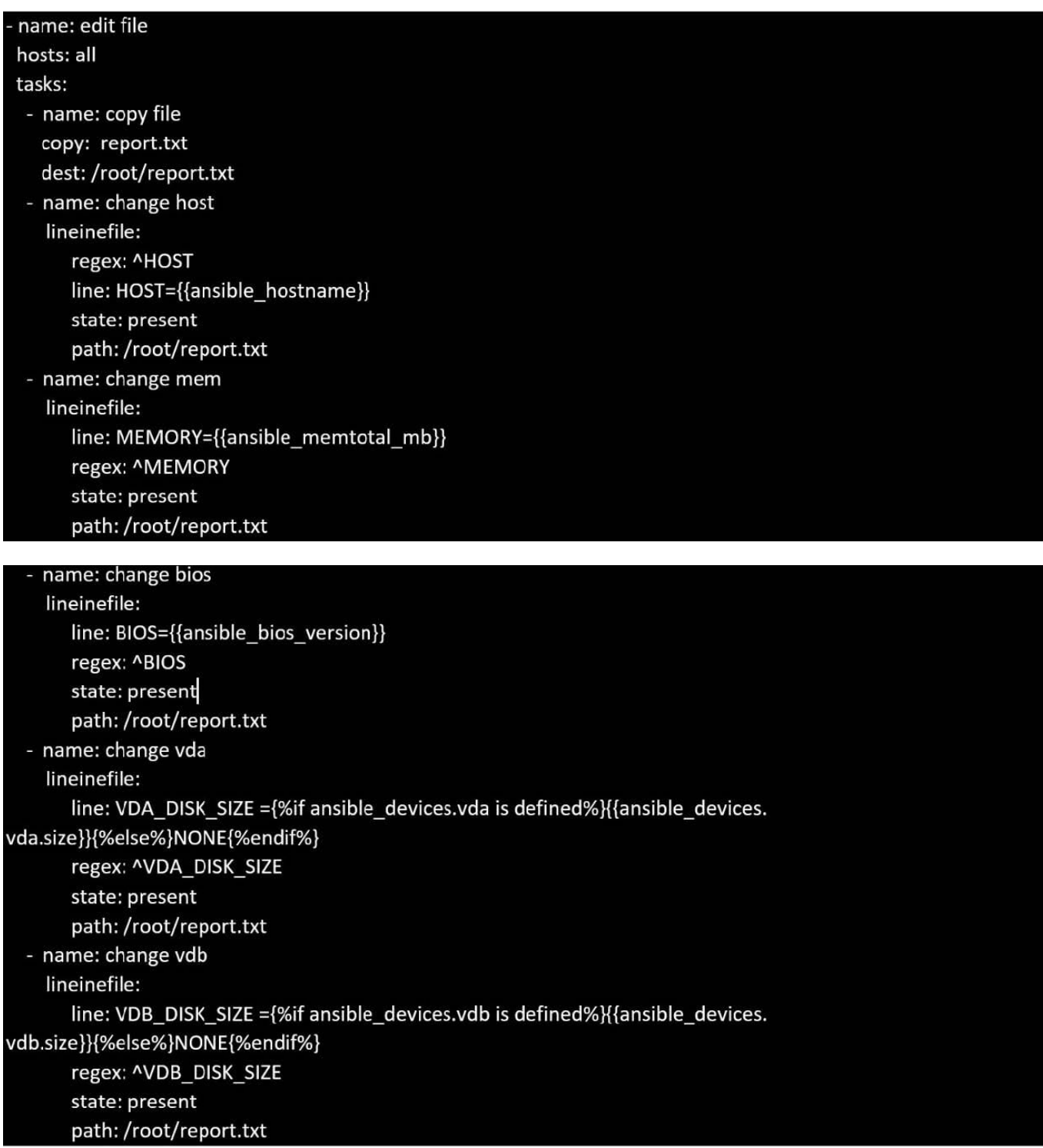

[EX447 PDF Dumps](https://www.pass4itsure.com/ex447.html) [EX447 Study Guide](https://www.pass4itsure.com/ex447.html) [EX447 Braindumps](https://www.pass4itsure.com/ex447.html)